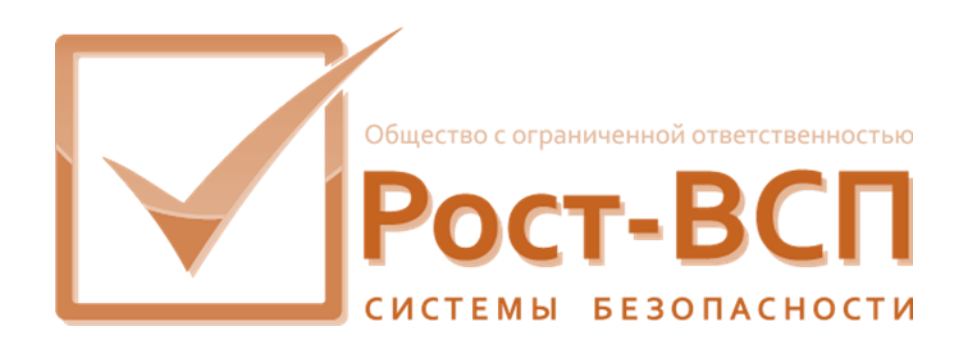

# **Драйвер поддержки подсистемы пожарной сигнализации «Глобал ПРО»**

# **Руководство администратора**

**Программный комплекс «РОСТЭК 3.1»**

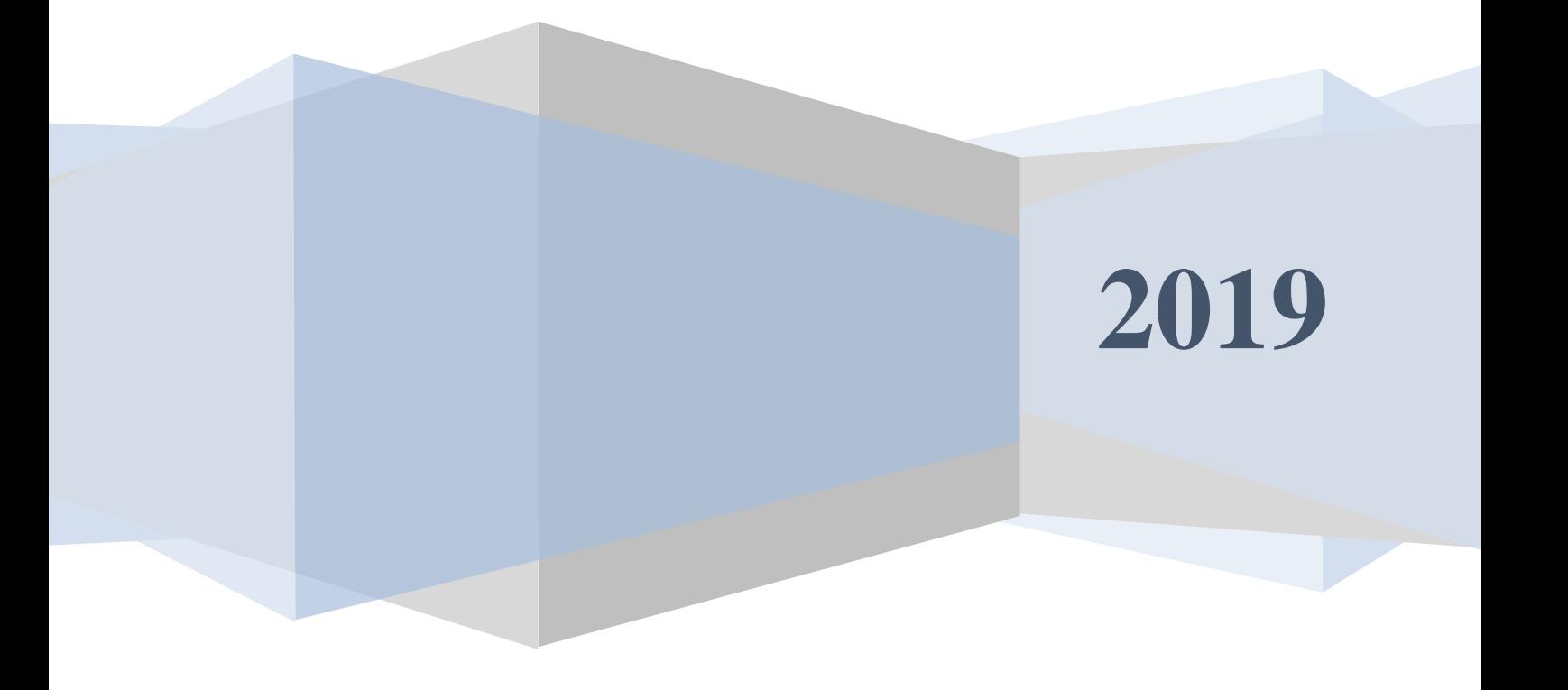

#### **Аннотация**

<span id="page-1-0"></span>Настоящий документ предназначен для системного программиста, обеспечивающего установку и сопровождение программного обеспечения технологий пропускного режима комплекса «РОСТЭК 3.1».

Документ содержит сведения о назначении, функциях, составе, условиях применения драйвера контроллера поддержки подсистемы пожарной сигнализации «Глобал ПРО» (далее, драйвера) и последовательности действий системного программиста при инсталляции и настройке драйвера. В документе также приведен перечень возможных сообщений о функционировании драйвера.

2

# **Содержание**

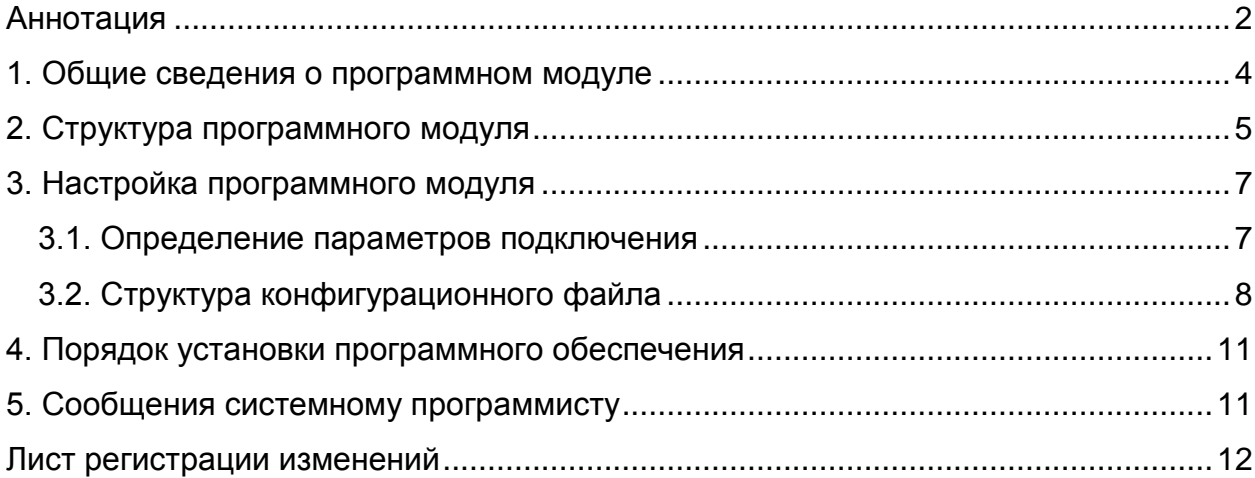

## **1. Общие сведения о программном модуле**

<span id="page-3-0"></span>1.1. Драйвер предназначен для обеспечения приема событий от ПП «Глобал ПРО» в транспортную подсистему верхнего уровня (ВУ), прием команд управления работой и конфигурирования ПП "Глобал ПРО" от программного обеспечения верхнего уровня и передачу их в ПП по интерфейсу HTTP.

1.2. Драйвер обеспечивает непрерывную работу ПО ТПР на компьютере – контроллере поддержки. Данный драйвер обеспечивает связь с одним или двумя (системы из основного и резервного) приборами СПС ГК.

1.3. Входными данными данного драйвера являются пакеты данных с событиями и реакциями прибора СПС.

1.4. Выходными данными данного модуля являются пакеты с командами для пожарной панели.

1.5. Для функционирования модуля необходим PC/AT совместимый компьютер со следующей минимальной конфигурацией программно-аппаратных средств:

- процессор iCore3;

- объем ОЗУ – 1 Гб;

<span id="page-3-1"></span>- операционная система Microsoft Windows 7/8/10 и Windows Server 2012/2016/2019.

### 2. Структура программного модуля

 $\overline{5}$ 

Модуль собран в виде многопоточного приложения Win32/Win64 исполняемый файл GKDriver.exe. Для связи с программным обеспечением верхнего уровня драйвер взаимодействует через общую память с программным модулем MesDriver.exe (или MRT.exe) путем обмена сообщениями. Драйвер обеспечивать передачу сообщений через общую память в формате структуры KSBMES, приведенной ниже:

type  $KSBMES = record$ VerMinor: BYTE; // Младший байт версии VerMajor: BYTE; // Старший байт версии Num: DWORD: // Порядковый номер сообщения WORD; SysDevice  $\sim 10^{-11}$  $\frac{1}{2}$ подсистема И3 набора SYSTEM\_OPS, SYSTEM\_SUD, SYSTEM\_TV NetDevice: WORD; // Номер контроллера поддержки BigDevice: WORD; // номер панели SmallDevice: WORD; // номер элемента Code: WORD: // код сообщения Partion: WORD; // раздел Висты Level: WORD; // уровень доступа Group: WORD; // группа зон User: WORD; // пользователь Висты или компьютера Size: WORD; // длина массива Data этой структуры SendTime: TDateTime; // Дата и время отправки WriteTime: TDateTime; // Дата и время приёма  $PIN: array[0..5]$  of Char; // ПИН для карты или клавиша в ТВ Fill: array[0..2] of BYTE; // различные данные от RS90 Proga: WORD; // номер программного модуля Keyboard: WORD; // клавиатура в ТВ Camera: WORD: // камера Monitor: WORD; // номер монитора NumCard: WORD: // номер карты RepPass: BYTE; // "количество повторов" - параметр при добавление карты

Facility: BYTE; // код организации с СКУД

Scenary : WORD; // номер сценария в ТВ TypeDevice : WORD; // тип устройства NumDevice : WORD; // порядковой номер устройства/элемента Mode : WORD; // режим GroupID : DWORD; // группа зон ElementID : DWORD; CodeID : DWORD; // ID события EmployeeID: WORD; // ID оператора, вып. команду OperatorID: WORD; // ID узла CmdTime: TDateTime; // время команды IsQuit: WORD; // признак команды DomainId: Byte; // домен Data: array[0..1] of BYTE; // данные }

# 3. Настройка программного модуля

 $\tau$ 

<span id="page-6-0"></span>Все настройки модуля хранятся в конфигурационных файлах Setting. In и gkconfig.xml (опционально), структура и состав которых описаны в пункте 3.2. Для работы программы необходимо, как минимум, настроит адрес модуля в системе ПО ТПР (параметры NETDEVICE, BIGDEVICE, KSBAPPLICATION), адрес компьютера с установленной оперативной задачей Глобал ПРО (GK\_ADDRESS, GK PORT) и имя/пароль пользователя для подключения к оперативной задаче (GK\_USER, GK\_PASSWORD). Модуль считывает настройки из конфигурационных файлов при своем старте, и в случае изменения настроек, необходимо запустить модуль заново.

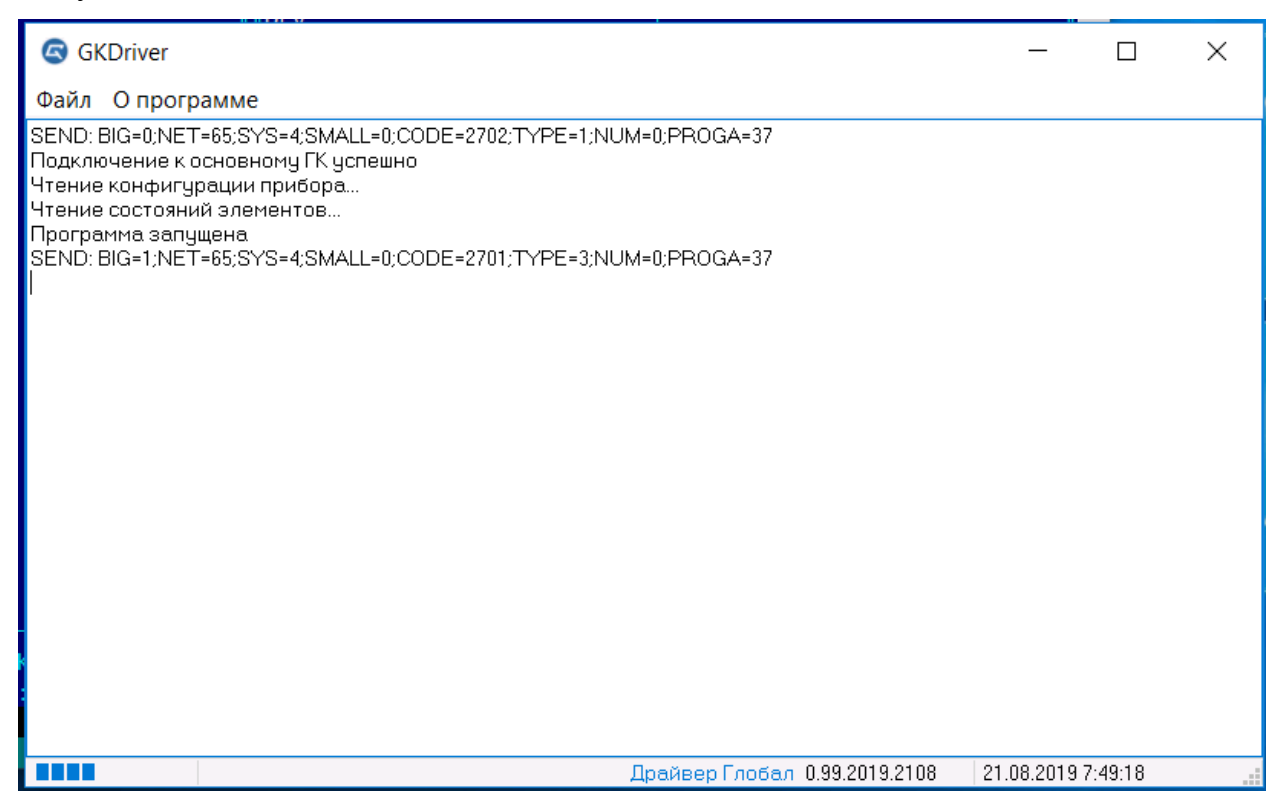

## 3.1. Определение параметров подключения

<span id="page-6-1"></span>Для подключения к пожарной панели необходимо указать адрес компьютера с установленной оперативной задачей Глобал ПРО и имя/пароль пользователя для подключения к оперативной задаче. Адрес компьютера указывается в параметре PORT в виде адреса IP (к примеру, '127.0.0.1'), порт подключения -GK PORT, имя пользователя - GK USER, пароль - GK PASSWORD.

### 3.2. Структура конфигурационного файла

<span id="page-7-0"></span>Основным конфигурационным файлом является файл Setting.ini. Для хранения настроек используется секция с именем исполняемого файла (в случае GKDriver.exe -GKDriver) со следующей структурой и параметрами:

- NETDEVICE номер компьютера;
- BIGDEVICE номер панели;
- KSBAPPLICATION номер КСБ;
- SYSTEM\_DEVICE номер системы;
- SHARE\_MEM\_TIMEOUT тайм-аут передачи сообщений в общую память;
- GK ADDRESS адрес компьютера с оперативной задачей, подключенной к основному прибору ГК:
- RESERV GK ADDRESS адрес компьютера с оперативной задачей, подключенной к резервному прибору ГК (если задано пустое значение, подключение осуществляться не будет);
- $\mathbf{r}$ GK\_PORT - порт подключения к оперативной задаче;
- GK USER-пользователь подключения к оперативной задаче;
- GK PASSWORD пароль подключения к оперативной задаче:
- GK UID uid подключения к оперативной задаче;
- Try2Connect количество последовательных попыток подключения, прежде чем программа решит от невозможности подключения к оперативной задаче:
- SHOW START INFO отображать или нет конфигурацию при старте  $\mathbf{L}^{\text{max}}$ модуля (0 – нет, 1 – да, отображение замедляет работу модуля);
- TZ-delta число часов временной зоны для запроса событий из ГК;
- USE\_DYNAMIC\_CONFIG использовать или нет конфигурацию прочитанную из ГК (0 - нет (в данном случае будет использована конфигурация,  $\mathbf{B}$ файле сохраненная из переменной CONFIG\_FILE\_NAME, 1 - да (конфигурация будет прочитана при старте из ГК и будет сохранена в файле из переменной CONFIG FILE NAME);
- CONFIG\_FILE\_NAME имя файла конфигурации;
- STATE FILE NAME имя файла с состояниями полученными из ГК при старте модуля;
- CMD\_IS\_DEBUG отображать или нет отладочную информацию при  $\sim$ работе модуля (0 -нет, 1 - да);
- *KAUn\_m=y* задание соответствия адреса КАУ в ГК и системе СОИ, где n – основной (1) или резервный (2) ГК, m – номер КАУ в ГК, y – номер (BIGDEVICE) КАУ в системе СОИ;
- *TPUn\_m=y* задание соответствия адреса ТПУ в ГК и системе СОИ, где n – основной (1) или резервный (2) ГК, m – номер ТПУ в ГК, y – номер (BIGDEVICE) ТПУ в системе СОИ;

Файл с описанием конфигурации прибора имеет структуру XML. Настройки всех элементов хранятся в секциях «GK», «KAU», «TPU», «ALS», «IND\_GROUP», «INDIKATOR», «RELE\_GROUP» и «RELE». Настройки датчиков хранятся в секциях «Sensor», расположенных в секциях соответствующих шлейфов (АЛС), к которым подключены датчики.

Файл описания конфигурации имеет примерно следующий вид:

*<?xml version="1.0" encoding="UTF-8" standalone="no"?> <GK uid="5cf98fda-2ff8-46a3-92f9-48c8a8227210" adr="0" state="17" dottedAdr="192.168.50.61" gk\_adr="0" panel\_adr="0" elem\_adr="0" elem\_type="1"> <IND\_GROUP uid="6afb79e4-d645-4587-b4de-2763109f90ed" adr="1" state="17" dottedAdr="" gk\_adr="0" panel\_adr="1" elem\_adr="0" elem\_type="5"> <INDIKATOR uid="46d06263-543c-42e5-8f55-58a7a55efca6" adr="2" state="17" dottedAdr="" gk\_adr="0" panel\_adr="1" elem\_adr="2" elem\_type="6"/> </IND\_GROUP> <RELE\_GROUP uid="f5f9bd47-4aa5-4d64-afc2-4e1d7fa5d69b" adr="1" state="17" dottedAdr="" gk\_adr="0" panel\_adr="1" elem\_adr="0" elem\_type="7"> <RELE uid="c759bc6a-3a13-4170-bf24-c0dfaa88ecd1" adr="12" state="17" dottedAdr="" gk\_adr="0" panel\_adr="1" elem\_adr="12" elem\_type="8"/> </RELE\_GROUP>*

*<KAU uid="5924699b-6d8f-4374-952f-05d58c310e17" adr="2" state="17" dottedAdr="2" gk\_adr="0" panel\_adr="2" elem\_adr="0" elem\_type="2">*

*<IND\_KAU uid="74c3d42d-935c-4e8f-b707-a5849ed144ec" adr="1" state="17" dottedAdr="2" gk\_adr="0" panel\_adr="2" elem\_adr="1" elem\_type="9"/>*

*<ALS uid="53bf1d4c-6b5e-4666-ab18-a5b64fc9f06a" adr="1" state="17" dottedAdr="2.1" gk\_adr="0" panel\_adr="2" elem\_adr="1" elem\_type="3"> <SENSOR uid="9dc16163-ff6d-497d-8de7-42c17b93ab95" adr="1"* 

*type="a50ffa41-b53e-4b3b-addf-cdbba631feb2" state="17" dottedAdr="2.1.1" gk\_adr="0" panel\_adr="2" elem\_adr="1001" elem\_type="4" loop\_adr="1"/>*

*</ALS>*

*</KAU>*

*<TPU uid="df7a28af-6f2c-46f5-a982-15b93aff39c1" adr="5" state="17" dottedAdr="5" gk\_adr="0" panel\_adr="5" elem\_adr="5" elem\_type="10"/>*

*</GK>*

Для каждого элемента (ГК, КАУ, ТПУ, реле, датчик, индикатор) используются следующие параметры:

 $-Gk$ \_adr="1" – адрес ГК;

 $-Panel\_adr = "1" - aquec$  ГК в КИСБ;

 $-E$ lem  $adr="5" - homep$  элемента в КИСБ;

Elem\_type="10" – тип элемента в КИСБ;

Loop\_adr="5" – номер шлейфа (АЛС) в КИСБ;

 $-Uid - 3$ начение uid элемента в Глобал ПРО;

Active="True" – состояние (включено/выключено).

# 4. Порядок установки программного обеспечения

<span id="page-10-0"></span>4.1. На компьютере предварительно должна быть установлена операционная система Microsoft Windows 7/8/10 или Windows Server 2012/2016/2019. В операционной системе должны быть установлены последние пакеты исправлений и дополнений и протокол ТСР/IР.

4.2. Модуль может быть установлен путем копирования исполняемых файлов в какой-либо каталог, например, D:\Bank\Bin.

Состав файлов сервера в каталоге:

- GKDriver.exe исполняемый модуль;
- Setting.ini конфигурационный файл;

• Gk config.xml - файл конфигурации ГК (если используется статическая конфигурация).

# 5. Сообщения системному программисту

<span id="page-10-1"></span>5.1. В случае неправильного указания параметров подключения будет получены следующие сообщения:

Подключение к основному ГК неуспешно Подключение к резервному ГК неуспешно Исчерпаны попытки подключения к ГК (5). Работа модуля драйвера будет завершена

Необходимо проверить правильность настроек модуля, внести коррективы и перезапустить модуль.

Руководство администратора

 $\overline{\phantom{0}}$ 

<span id="page-11-0"></span>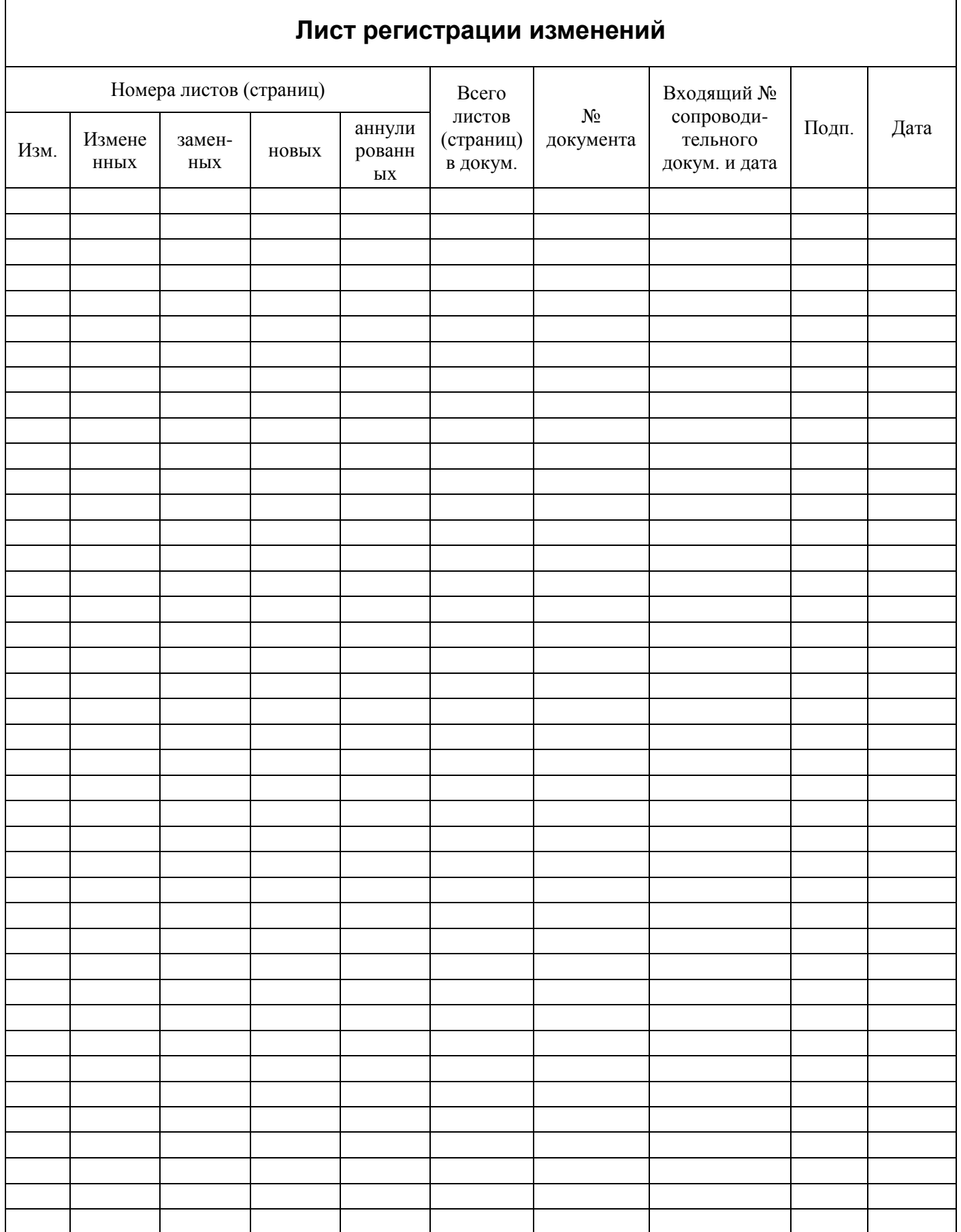